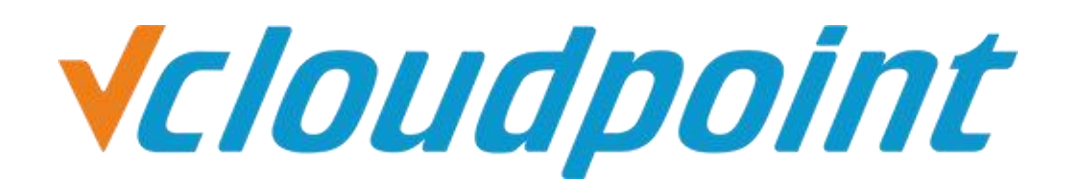

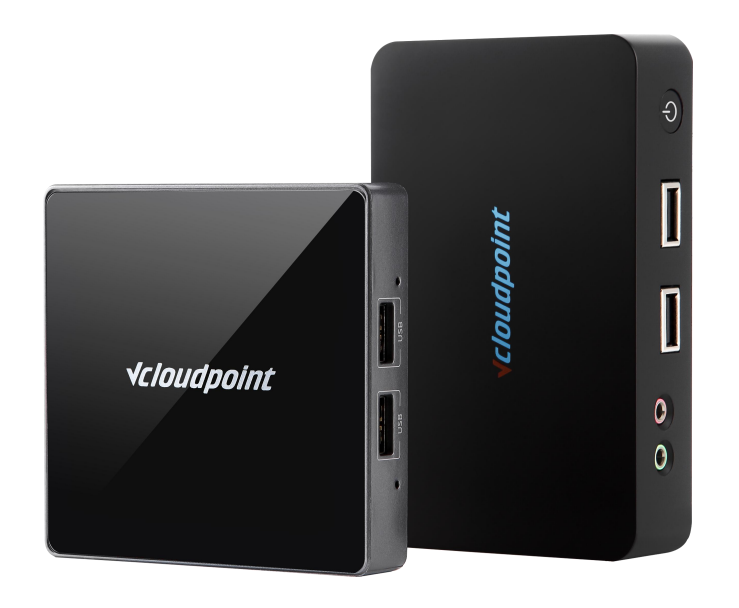

# **Restrict Users Access To C Drive**

## **Restrict Users Access To C Drive**

## **Restrict Users Access To C Drive through Group Policy**

### **Tips:**

- You can configure the Group Policy to prevent access to C drive through system File Manager, but you cannot restrict access through third-party file manager, for example, decompression software.
- After you restrict access to C drive by Group Policy, all users, including the Admin account, cannot access C drive. Therefore, before you configure the Group Policy, you shall complete all installations and settings in C drive.
- $\bullet$  Although the default desktop file path is in C drive. (C \ Users \ username \ Desktop), after the restriction configuration, users can still create, download or drag files onto the desktop, but the "paste" function on desktop is disabled.
- If you want to re-visit C drive, just modify the related Group Policy setting back to the default.
- When you configure C drive access restriction, you are suggested to have UAC enabled, otherwise, users are able to modify Group Policy to re-gain C drive access. For more details about UAC, refer to the "User Account Control" guide

### **Environment of This Guide**

### **System:**

Windows 7 x64 professional edition

**Disk partitions:**

C disk - system & software partition

D disk- public partition

E disk – private partition

*The following guide applies to the above mentioned environment, configuration steps may vary depending on your actual application environment.*

**Note:** This guide demonstrates a possible approach to extend the functionality of vCloudPoint's shared computing solution only. Group Policy is a Windows system component. For further application of Windows Group Policy, please refer to Microsoft's related documents.

## **Vcloudpoint**

#### **Configuration Steps:**

1) Log into the host with the Administrator account, run **gpedit.msc** to open the **Group Policy Editor**.

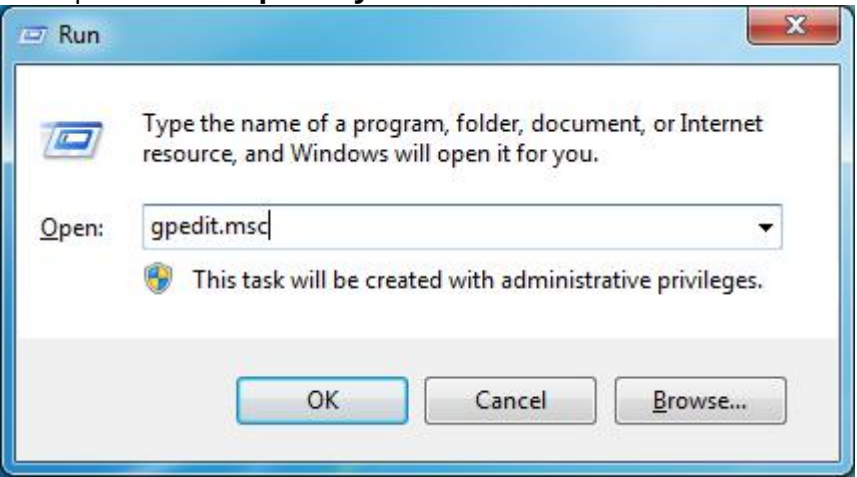

2) **Computer Configuration>> User Configuration >>Administrative Template>>Windows Components>>Windows Explorer>> Prevent access to drives from My computer>>Edit policy setting.**

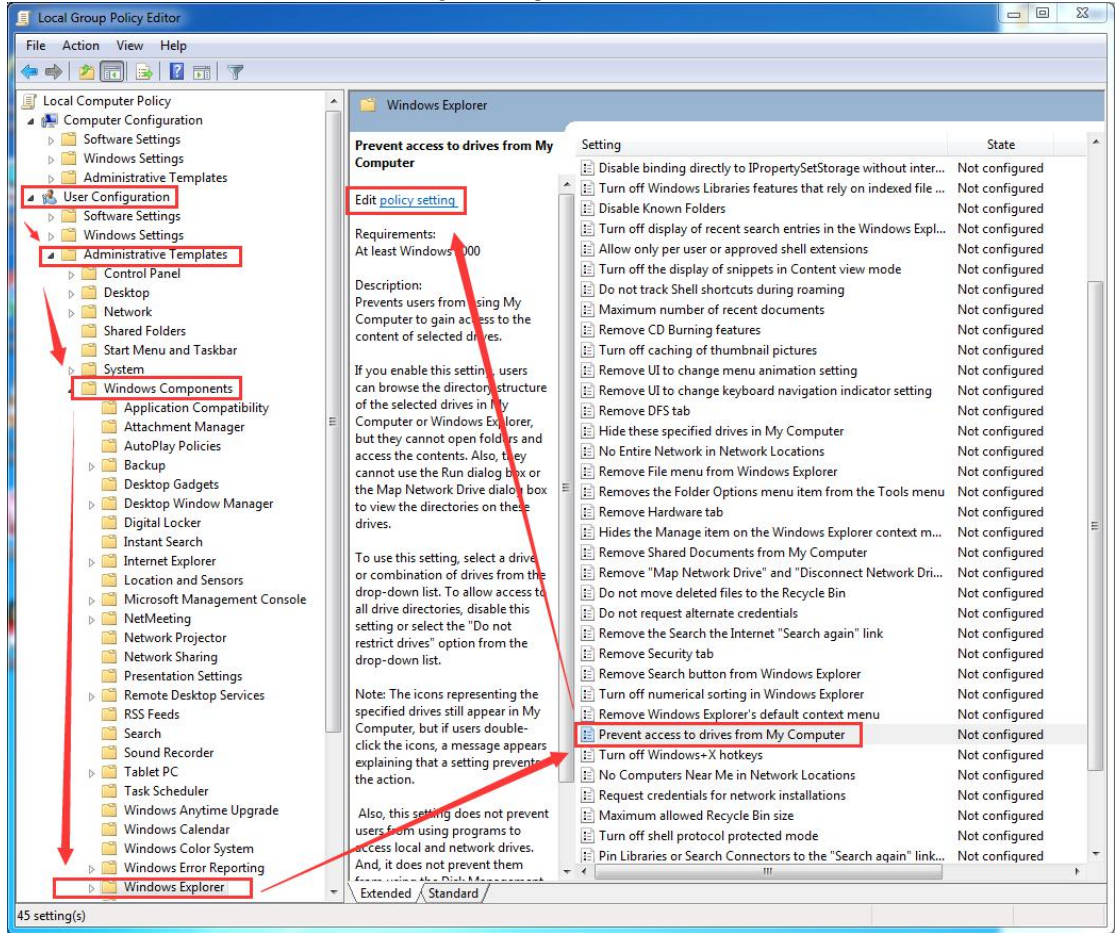

## **Vcloudpoint**

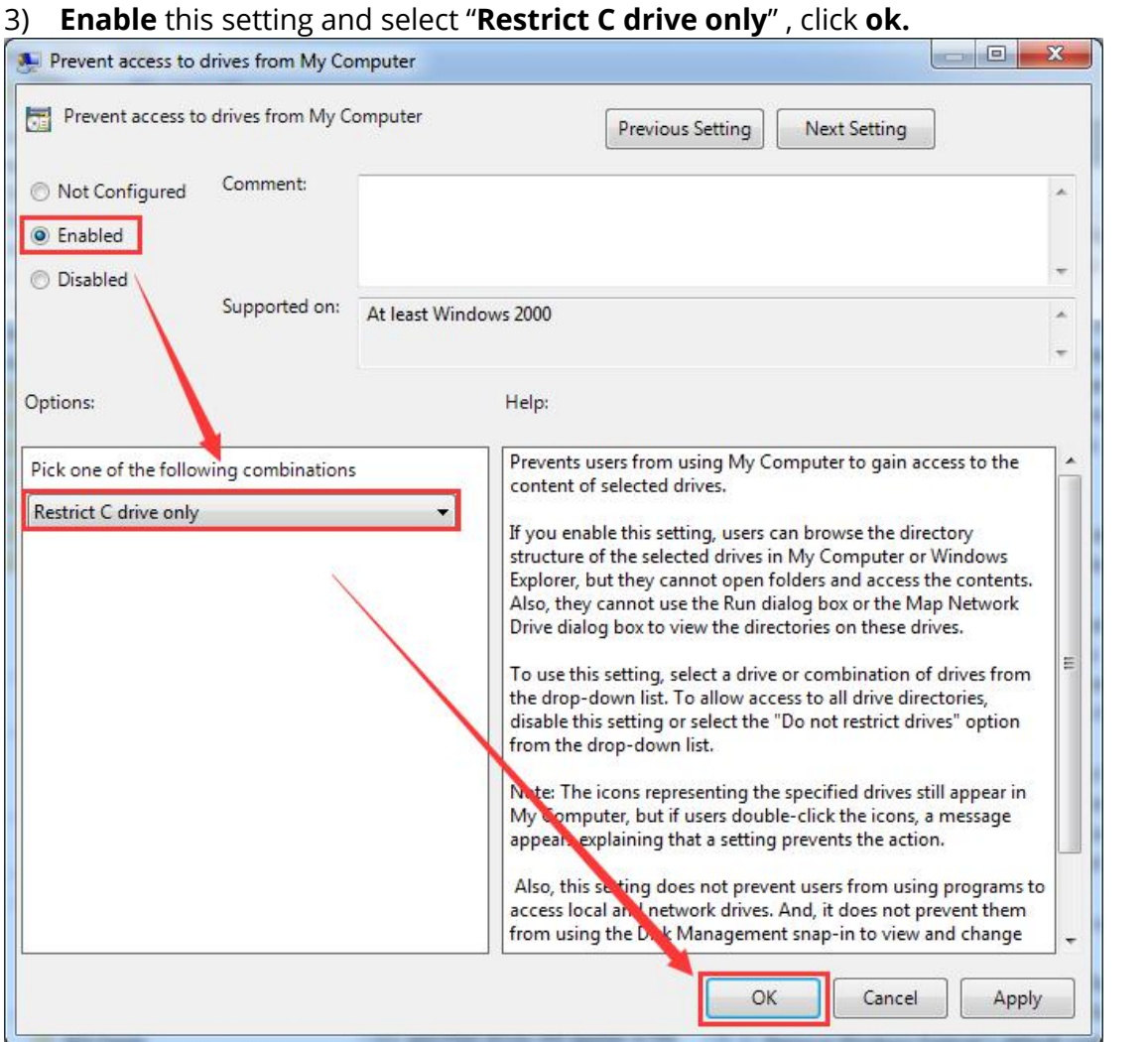

4) Configuration is completed. Any user access to the C drive through system File Manager is limited.

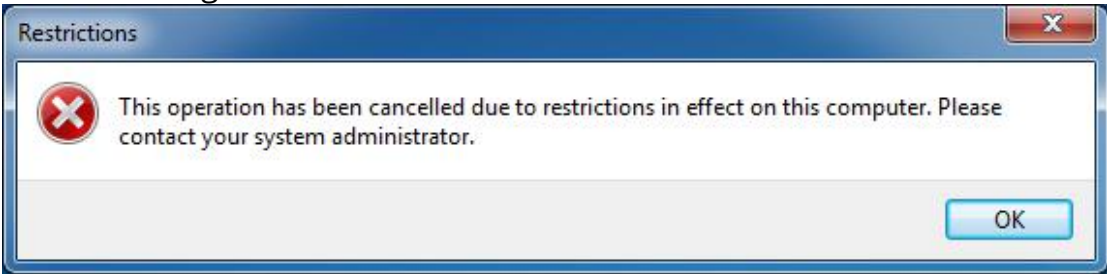